# **"SiglArx"**

*Connettore Sigla \ ARXivar Next*

*[www.siglarx.it](http://www.siglarx.it/)*

# Presentazione

SiglArx è il connettore disegnato appositamente per mettere in comunicazione i software Sigla (Deltaphi Sigla S.r.l.) e ARXivar Next (Able Tech S.r.l.) e che consente di archiviare automaticamente i documenti e i dati prodotti gestionale o da altri software ad esso collegati.

L'archiviazione avviene in tempi molto rapidi e comunque senza che gli utenti Sigla siano costretti ad attese inutili (modalità asincrona).

SiglArx è multi-azienda ma oltre a consentire di personalizzare le configurazioni di ciascuna azienda, dà anche la possibilità di gestire in maniera unitaria le aziende aventi le medesime caratteristiche, semplificando così la fase di configurazione\avvio.

Una gamma molto vasta di funzionalità rende poi possibile configurare il connettore in modo estremamente elastico consentendo il recupero di qualsiasi dato presente sui database Sigla.

È possibile (vedi documento "Requisiti") importare in ARXivar Next:

- qualsiasi documento prodotto dal ciclo attivo
- le registrazioni contabili (ciclo passivo) alle quali potrà essere collegato il documento scansionato tramite barcode

- gli elementi di rubrica (Clienti, Fornitori, Prospect)

La logica con cui il connettore è stato realizzato si basa sul fatto che né Sigla né la parte di personalizzazione di Sigla che richiama il connettore, devono sapere per quali tipologie di documenti\elementi va fatta l'archiviazione o come devono essere valorizzati i metadati.

Sarà SiglArx a conoscere queste informazioni: in questo modo tutte le logiche di archiviazione risulteranno centralizzate e più facilmente configurabili e aggiornabili.

Il connettore SiglArx è certificato da Able Tech S.r.l. vedi in proposito le pagine: **<https://www.arxivar.it/it/integrazioni/siglarx/> <https://www.arxivar.it/it/integrazioni/siglarx-2/>**

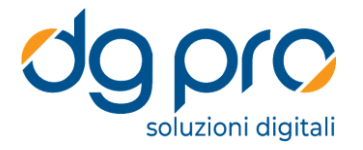

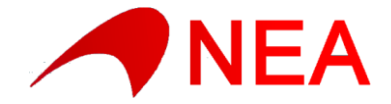

## CARATTERISTICHE PRINCIPALI

#### **Archiviazione dai singoli Client**

Nella configurazione distribuita SiglArx agisce direttamente da ogni postazione Sigla sulla quale vengono emessi documenti da archiviare.

Il connettore viene richiamato da una semplice personalizzazione di Sigla che si limita a comunicare lo stretto indispensabile (ditta su cui si sta lavorando, utente Sigla, elemento da archiviare e posizione dell'eventuale file che corrisponde al documento, nel caso del ciclo attivo).

Sarà poi SiglArx a verificare se quel determinato elemento (per quella ditta) dovrà essere archiviato. In questo caso il connettore andrà a recuperare (oltre al documento) tutti i metadati necessari e li passerà direttamente ad ARXivar, attraverso le relative Web Api, per l'archiviazione.

#### **Archiviazione Server**

In questa configurazione, che potremmo definire "centralizzata", il lavoro svolto sui client si fermerà prima del recupero dati e dell'archiviazione: verrà quindi semplicemente aggiunta una voce alle procedure schedulate: sarà poi un'installazione sul server, sempre attiva o eseguita con una determinata frequenza, a processare le varie voci inserite dai client, recuperando i metadati e procedendo all'archiviazione su ARXivar.

È possibile eventualmente una configurazione "mista", dove si ritenesse utile (con quindi alcune archiviazioni fatte direttamente dai client e altre demandate alla procedura centralizzata).

#### **Archiviazione di massa**

Tramite apposite funzioni aggiuntive è possibile anche procedere ad un'archiviazione di massa del pregresso (purché naturalmente, nel caso del ciclo attivo, siano presenti i file dei relativi documenti).

#### **Gestione \ Configurazione Multiaziendale**

Dal punto di vista della gestione multiaziendale SiglArx introduce un ottimo compromesso fra la configurabilità centralizzata (rapida e ottimale per varie aziende da configurare tutte nello stesso modo) e quella per singola azienda (più specifica e quindi personalizzabile ditta per ditta ma che nello scenario precedente richiederebbe di configurare una ad una tutte le aziende anche se aventi le stesse caratteristiche).

Questo compromesso è ottenuto dando la possibilità di configurare una serie di caratteristiche sia a livello generale (dati comuni Sigla) sia a livello di singola azienda (corrispondenti dati ditta).

In questo modo sarà possibile fare un'unica configurazione per numerose ditte (se analoghe) ma anche invece differenziare le caratteristiche di archiviazione di una singola azienda quando necessario (le configurazioni ditta, ove specificate, prevarranno infatti su quelle generali).

#### **Elementi Archiviabili** (verificare sempre il documento "Requisiti")

Entrando nello specifico degli elementi Sigla che il connettore può incaricarsi di passare ad ARXivar troviamo innanzitutto i documenti attivi (tabella "**Tesdocum**").

Affinché oltre ai metadati sia passato anche il documento deve essere naturalmente presente nel sistema il file corrispondente (xml, pdf, tif, etc…) che in una configurazione tipica verrà prodotto automaticamente da Sigla stesso tramite il modulo "Immagini Aziendali" del gestionale.

Nel caso di documenti Sigla creati da altri software è comunque possibile utilizzare ugualmente il connettore per passare i dati ad ARXivar a patto che al momento dell'operazione le informazioni siano già presenti sul database di Sigla.

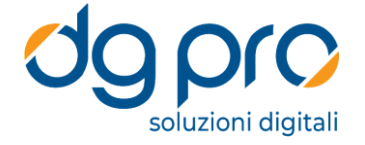

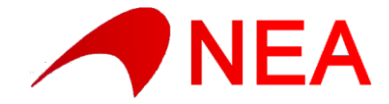

A livello di configurazione è importante notare che per ciascun tipo documento Sigla sarà possibile distinguere sia la classe documentale da utilizzare in ARXivar che i campi da profilare e le modalità per valorizzarli.

La seconda tipologia di dati che è possibile passare all'archiviazione è quella relativa alle registrazioni contabili (tabelle "**Movco**" e "**Moviva**"), tipiche ad esempio del ciclo passivo.

In questo caso invece del documento potrà essere passato un codice barcode (in base al quale ARXivar metterà il profilo in attesa del documento) oppure richiedere ad ARXivar di stampare lui stesso un'etichetta con barcode al momento dell'archiviazione, con analoga attesa del documento da collegare.

Per questa tipologia di dati l'elemento sul quale è possibile distinguere classe documentale, campi da valorizzare e relative informazioni è la causale del movimento contabile.

Infine è possibile passare ad ARXivar le anagrafiche (tabella "**Clifo**", "**Cfven**", "**Piacon**") per un loro inserimento nelle rubriche.

In questo caso l'elemento in base al quale sarà possibile distinguere la rubrica di destinazione, i campi da profilare e le relative informazioni sarà il tipo di anagrafica (C, F, P) corrispondente a Clienti, Fornitori o Prospect.

# **Gestione utenti (Sigla e ARXivar)**

Dal punto di vista della gestione utenti è possibile configurare SiglArx in modi diversi, partendo dal più semplice (un unico utente ARXivar indipendentemente dal fatto che in Sigla sia attivata la gestione utenti e, nel caso, di quale sia l'utente che ha emesso il documento) fino ad arrivare ad altri più avanzati (associazione fra utenti Sigla e utenti ARXivar , oppure unico utente ARXivar con utilizzo dell'*impersonate* in base all'associazione fra utenti Sigla e utenti ARXivar).

### **Relazioni**

SiglArx è in grado di creare automaticamente in ARXivar la relazione fra il documento in fase di archiviazione e uno o più documenti archiviati in precedenza.

#### **Log attività connettore**

SiglArx, durante la sua attività, memorizza sul database le varie operazioni effettuate, suddividendole in vari livelli (informazioni interne, messaggi, avvisi, errori).

È possibile configurare da che livello le attività devono essere loggate e da quale livello devono essere eventualmente mostrate agli utenti durante le operazioni (tramite messaggi di tipo fumetto, non bloccanti). In questo modo è sempre possibile verificare quali eventuali archiviazioni non sono andate a buon fine e per quale motivo.

Dopo aver risolto la causa (immaginiamo ad esempio che l'utente ARXivar utilizzato per l'operazione non avesse i diritti per archiviare un documento di quella determinata classe), è possibile elaborare nuovamente lato server la procedura che non era andata a buon fine (senza dover quindi emettere nuovamente il documento lato Sigla).

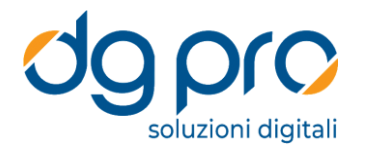

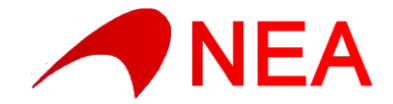